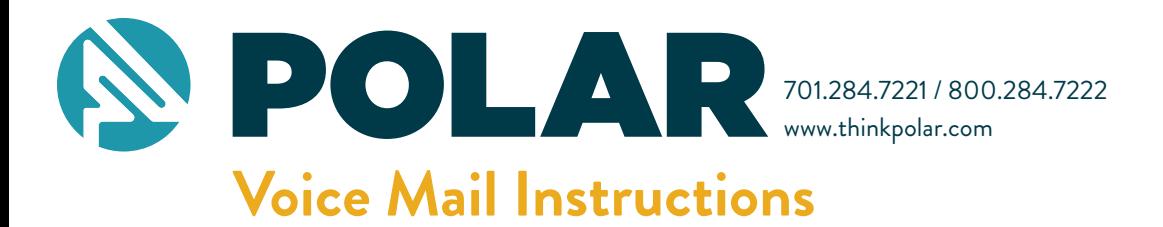

### **Access Your Voice Mail**

From the phone subscribed to the service:

- 1. Dial \*99
- 2. If prompted, enter your password and then #.

From a different phone:

- 1. Dial your phone number.
- 2. Press \* when the voice mail system answers.
- 3. Enter your password and then press #.

#### OR

1. Dial 284-7000 (Polar North) Dial 874-7000 (Polar South) Dial 995-7000 (Wolverton Area)

2. Enter your 10-digit mailbox number.

3. Enter your password and then #.

# **Record Your Greeting**

- 1. Access your voice mailbox.
- 2. Press 9 for the mailbox setup menu.
- 3. Press 1 for greeting options.
- 4. Press 2 to record your greeting.
- 5. Record your greeting and then press #.

## **Change Your Password**

- 1. Access your voice mailbox
- 2. Press 9 for the mailbox setup menu.
- 3. Press 2 to change your password.
- 4. Enter your new password and then press #.
- 5. When prompted to verify the password, enter it again and then press #.

# **Retrieve Messages**

- 1. Access your voice mailbox
- 2. Your first new message may play immediately. If not, press 1 to listen to your messages. You will hear the announcement *"You have x new messages and x saved messages."*
- 3. Press 1 to listen to new messages.
- 4. Press 2 to listen to saved messages.

# **Message Retrieval Options**

- Press 1 Play the message again. Press 2 Save the message and play the next. Press 3 Delete the message and play the next. Press 4 Save the message as new. Press 5 Reply to the message.\* Press 6 Forward the message to another mailbox.\* Press 7 Skip backward in the message. Press 8 To pause the message.
	- Press 9 To skip forward in the message.

\*Voice Mail package must be set to allow this capability.

# **Using Voice Mail to Email**

- 1. Check your email as you normally would.
- 2. When you get a voice mail message, you will receive an email from voicemail@polarcomm.com delivered right to your inbox. The message will have an attachment.
- 3. Open the attachment and your media player will play the message.
- 4. If desired, save the attachment on your PC.
- 5. Follow the links in the message to save or delete the message from the Voice Mail system.

If you have a new message in your mailbox the phone line will produce a stutter tone when you pick it up. After you log in to your mailbox the stutter tone goes away. A light may also come on if your phone has a message waiting indicator light.

Your Voice Mailbox has a pre-set amount of message storage. To prevent messages from being automatically deleted from your mailbox, please contact our office to increase the retention time for your voice messages.